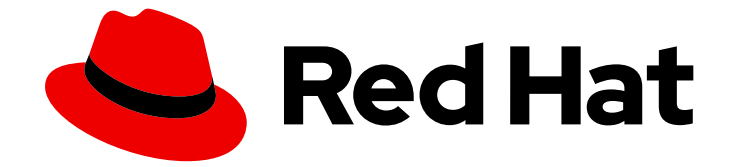

# Red Hat Insights 1-latest

# FedRAMP に準拠した Red Hat Insights のスター トガイド

Red Hat Insights の使用を開始する方法

Last Updated: 2024-04-03

Red Hat Insights 1-latest FedRAMP に準拠した Red Hat Insights のスター トガイド

Red Hat Insights の使用を開始する方法

## 法律上の通知

Copyright © 2024 Red Hat, Inc.

The text of and illustrations in this document are licensed by Red Hat under a Creative Commons Attribution–Share Alike 3.0 Unported license ("CC-BY-SA"). An explanation of CC-BY-SA is available at

http://creativecommons.org/licenses/by-sa/3.0/

. In accordance with CC-BY-SA, if you distribute this document or an adaptation of it, you must provide the URL for the original version.

Red Hat, as the licensor of this document, waives the right to enforce, and agrees not to assert, Section 4d of CC-BY-SA to the fullest extent permitted by applicable law.

Red Hat, Red Hat Enterprise Linux, the Shadowman logo, the Red Hat logo, JBoss, OpenShift, Fedora, the Infinity logo, and RHCE are trademarks of Red Hat, Inc., registered in the United States and other countries.

Linux ® is the registered trademark of Linus Torvalds in the United States and other countries.

Java ® is a registered trademark of Oracle and/or its affiliates.

XFS ® is a trademark of Silicon Graphics International Corp. or its subsidiaries in the United States and/or other countries.

MySQL<sup>®</sup> is a registered trademark of MySQL AB in the United States, the European Union and other countries.

Node.js ® is an official trademark of Joyent. Red Hat is not formally related to or endorsed by the official Joyent Node.js open source or commercial project.

The OpenStack ® Word Mark and OpenStack logo are either registered trademarks/service marks or trademarks/service marks of the OpenStack Foundation, in the United States and other countries and are used with the OpenStack Foundation's permission. We are not affiliated with, endorsed or sponsored by the OpenStack Foundation, or the OpenStack community.

All other trademarks are the property of their respective owners.

### 概要

このドキュメントでは、FedRAMP® に準拠した Red Hat Insights for Red Hat Enterprise Linux およ び Red Hat Insights for Red Hat OpenShift Container Platform を登録およびインストールするため の出発点とリソースを紹介します。 Red Hat では、コード、ドキュメント、Web プロパティーに おける配慮に欠ける用語の置き換えに取り組んでいます。まずは、マスター (master)、スレーブ (slave)、ブラックリスト (blacklist)、ホワイトリスト (whitelist) の 4 つの用語の置き換えから始め ます。この取り組みは膨大な作業を要するため、今後の複数のリリースで段階的に用語の置き換え を実施して参ります。詳細は、Red Hat CTO である Chris Wright のメッセージ をご覧ください。

## 目次

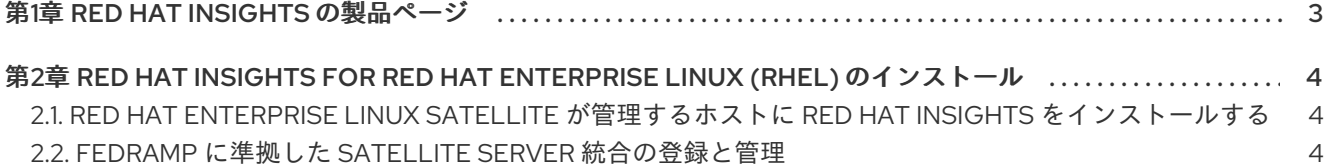

## 第1章 RED HAT INSIGHTS の製品ページ

<span id="page-6-0"></span>Red Hat Insights は予測分析を採用しています。情報とデータを追加するたびに、よりスマートになり ます。関連する洞察を自動的に検出し、カスタマイズしたプロアクティブな次のアクションを提案し、 タスクを自動化することもできます。Red Hat Insights を使用すると、お客様は Red Hat 認定エンジニ アの経験や技術知識を活かすことができるため、事業運営に影響が及ぶ前に容易に問題を特定、優先順 位付け、および解決できるようになります。

SaaS オファリングとして、Red Hat Insights は定期的に更新されます。定期的な更新により、Insights ナレッジアーカイブがリアルタイムで拡張され、ミッションクリティカルなシステムの安定性に影響を 与える可能性がある新しい IT 関連の課題が反映されます。

## <span id="page-7-0"></span>第2章 RED HAT INSIGHTS FOR RED HAT ENTERPRISE LINUX (RHEL) のインストール

このドキュメントでは、Red Hat Insights for Red Hat Enterprise Linux にシステムを登録するための出 発点とリソースを紹介します。

Red Hat Insights のインストールには通常、Insights クライアントのインストールと、Insights で使用す るシステムの登録が含まれます。Insights の登録とインストールには、さまざまな方法を使用できま す。Insights の登録とインストールのプロセスをガイドする Registration Assistant も利用できます。リ モートホスト設定 (RHC) ツールを使用することもできます。使用するインストール方法は、次のよう な条件によって異なります。

- Red Hat に初めて接続するかどうか
- 特定のバージョンの RHEL を使用しているかどうか
- 自動インストールのどちらを行うか
- その他の要因

### <span id="page-7-1"></span>2.1. RED HAT ENTERPRISE LINUX SATELLITE が管理するホストに RED HAT INSIGHTS をインストールする

Red Hat Satellite が管理する Red Hat Enterprise Linux ホストに Insights をインストールするには、以 下を参照してください。

- Red Hat Satellite [でのホストの作成](https://access.redhat.com/documentation/ja-jp/red_hat_satellite/6.11/html-single/managing_hosts/index#Creating_a_Host_managing-hosts)
- Ansible ロールを使用した Satellite [ホストの反復タスクの自動化](https://access.redhat.com/documentation/ja-jp/red_hat_satellite/6.11/html-single/configuring_red_hat_satellite_to_use_ansible/index#using-ansible-roles_ansible)
- Red Hat Insights [を使用したホストの監視](https://access.redhat.com/documentation/ja-jp/red_hat_satellite/6.11/html-single/managing_hosts/index#Monitoring_Hosts_Using_Red_Hat_Insights_managing-hosts)

### <span id="page-7-2"></span>2.2. FEDRAMP に準拠した SATELLITE SERVER 統合の登録と管理

サーバーで Insights を使用するには、サーバーを Satellite Server に接続する必要があります。Satellite Server を使用すると、サーバーが Red Hat Insights と通信できるようになります。

IP アドレスベースの許可リストは、Insights サービスへのネットワークアクセスを制限します。これに より、指定したサーバーとポートのみが Satellite Server に接続できるようになります。

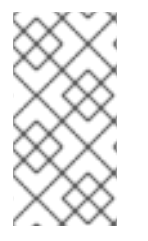

#### 注記

ソフトウェア更新のための Red Hat コンテンツ配信ネットワークおよび Red Hat Subscription Management (RHSM) に対する既存の Satellite Server 接続要件に加えて、 [以下の要件が必要です。接続要件の詳細は、](https://access.redhat.com/solutions/65300)How to access Red Hat Subscription Manager (RHSM) through a firewall or proxy を参照してください。

#### 前提条件

- Satellite Server が、ポート 443 で HTTPS プロトコルを使用して、ドメイン **mtls.console.stage.openshiftusgov.com** に接続できる。
- Satellite トラフィックの発信元となる静的パブリック Egress IP アドレス (またはアドレス範 囲) が指定されている。

パブリック Egress IP アドレスは、サーバーのプライマリーネットワークインターフェイスの 追加 IP アドレスです。この追加 IP アドレスは、プライマリー IP アドレスと同じサブネットに ある必要があり、クラスター内の他のサーバーに割り当てることはできません。

- 組織管理者として Hybrid Cloud Console [\(https://console.openshiftusgov.com](https://console.openshiftusgov.com)) にログインして いる。
- Satellite Server への管理者 ssh アクセスがある。
- **ssh** を使用して Satellite Server にログインしている。

#### 手順

1. Hybrid Cloud Console ウィンドウの上部にある Manage Satellitesをクリックします。次の ウィンドウが表示されます。

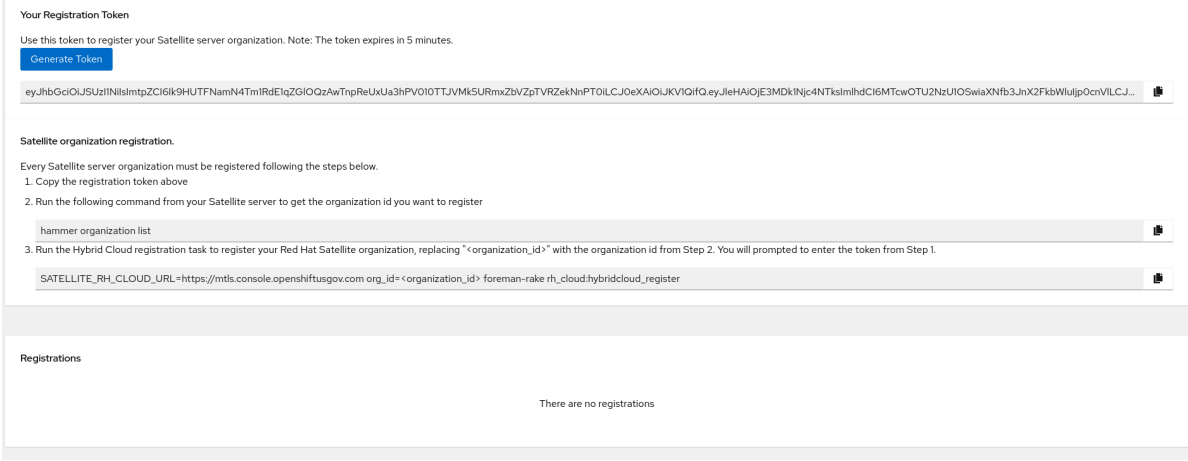

- 2. Generate Token をクリックして、組織の登録トークンを作成します。
- 3. トークンをコピーします。
- 4. システムでターミナルウィンドウを開き、次のコマンドを入力します。

# hammer organization list

システムは組織 ID を返します。次のステップのためにメモしておきます。

5. 以下のコマンドを入力します。**<organization\_id>** は組織 ID に置き換えます。

# SATELLITE\_RH\_CLOUD\_URL=https://mtls.console.openshiftusgov.com org\_id= <organization\_id> foreman-rake rh\_cloud:hybridcloud\_register

システムは、生成したトークンを求めるプロンプトを返します。

6. プロンプトにトークンを貼り付け、Enter を押します。 システムは成功メッセージを返します。これで、システムを Satellite に登録し、**Insightsclient** を実行できるようになりました。

#### 関連情報

- [Hammer](https://access.redhat.com/documentation/ja-jp/red_hat_satellite/6.14/html/hammer_cli_guide/index) CLI ガイド
- FedRAMP に準拠した Insights [のクライアント設定ガイド](https://access.redhat.com/documentation/ja-jp/red_hat_insights/1-latest/html/client_configuration_guide_for_red_hat_insights_with_fedramp/index)

[オフラインネットワーク環境での](https://access.redhat.com/documentation/ja-jp/red_hat_satellite/6.14/html-single/installing_satellite_server_in_a_disconnected_network_environment/index#doc-wrapper) Satellite Server のインストール